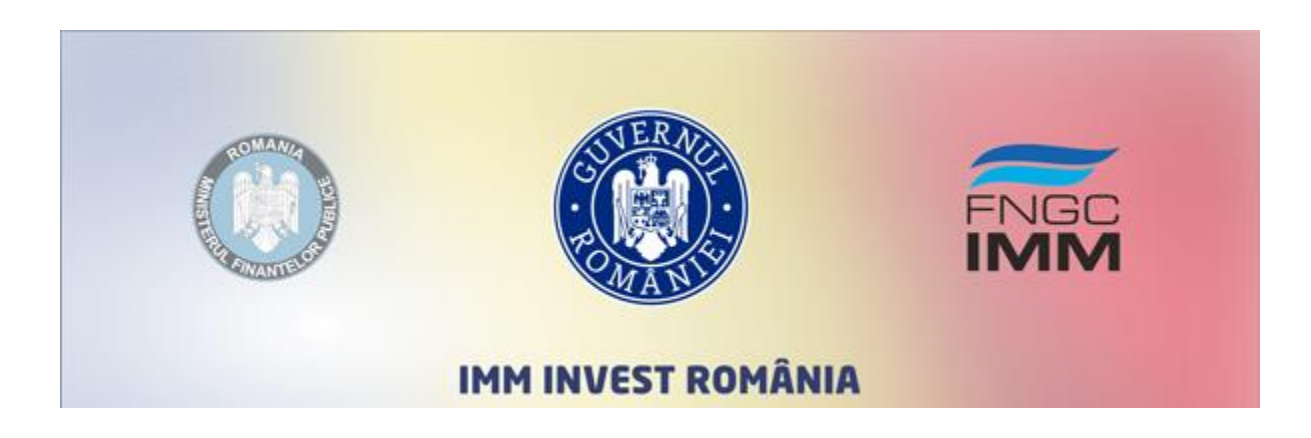

Ghid de completare

1. Accesati [www.imminvest.ro.](http://www.imminvest.ro/)

2. Pentru a crea un nou cont de utilizator apasati butonul "Inregistrare" din coltul dreapta sus al paginii.

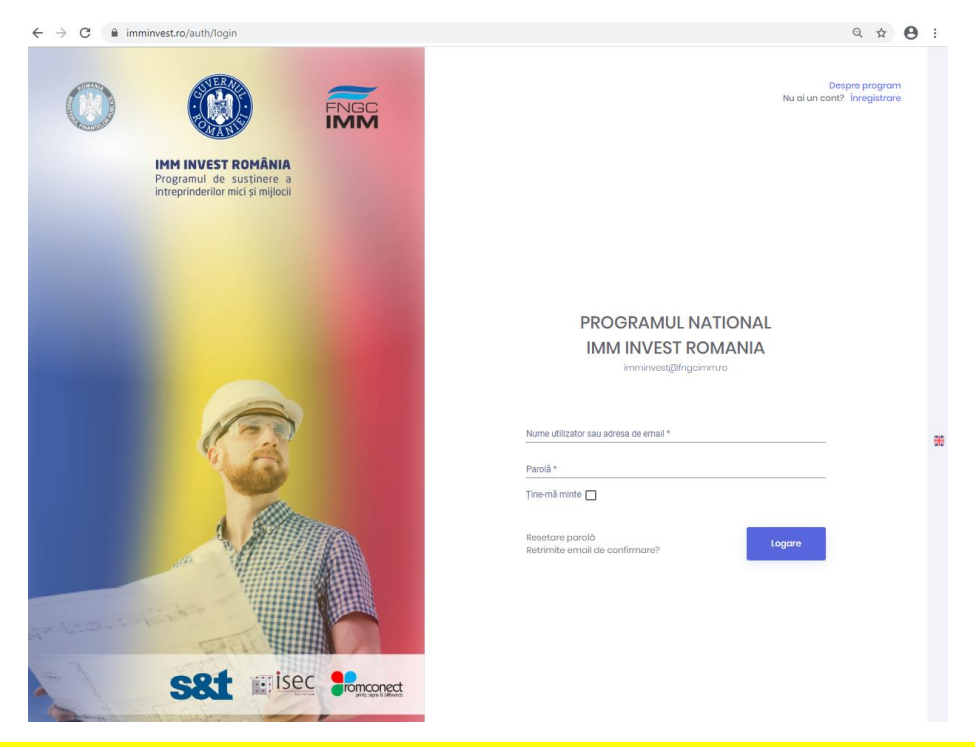

3. Se deschide formularul de inregistrare. Completati toate campurile si apasati butonul Trimite.

#### Înregistrare

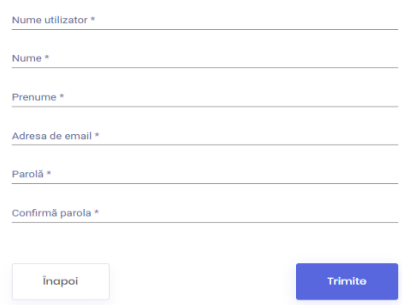

- Nume utilizator obligatoriu, camp text care permite numai caractere alfanumerice (caractere a-z/A-Z si 0-9)
- Nume obligatoriu
- Prenume obligatoriu
- Adresa de email obligatoriu, introduceti adresa de email cu care veti face confirmarea contului
- Parola obligatoriu, introduceti o parola care sa contina atat litere, cat si cifre sau caractere speciale
- Confirma parola obligatoriu, reintroduceti parola

### 4. Veti primi un email de Confirmare pe adresa completata mai sus (verificati si casuta Spam).

FONDUL NATIONAL DE GARANTARE A CREDITELOR FNGC IMM PENTRU ÎNTREPRINDERILE MICI ȘI MIJLOCII S.A. - IFN

Bine ați venit!

Pentru a confirma adresa de email faceți click pe următorul link Confirmare email

Str. Ștefan Iulian, nr. 38, Sector 1 - București Tel: 021 310 1937, 021 310 1874 Fax: 021 310 1857 e-mail: info@fngcimm.ro website: www.fngcimm.ro

CUI: 14367083 CS: 931.292.300 lei Nr. registru ANSPDCP: 7962 RS-PJR-41-110030/03.11.2008 RG-PJR-41-110174/03.11.2008

5. Dati click pe linkul Confirmare Email. Contul dumneavoastra este validat!

## 6. Veti fi redirectionat in fereastra de Logare unde completati numele de utilizator (sau adresa email) si parola, apoi apasati Logare

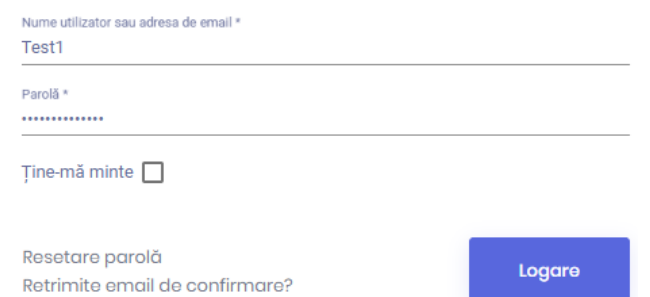

8. Dupa conectare, Utilizatorul IMM poate completa Cererea de inscriere. Campurile obligatorii sunt marcate cu \*. Pentru facilitarea completarii, formularul permite salvari partiale si ii indica automat utilizatorului eventualele erori in introducerea datelor. Toate campurile formularului vor fi detaliate in continuare.

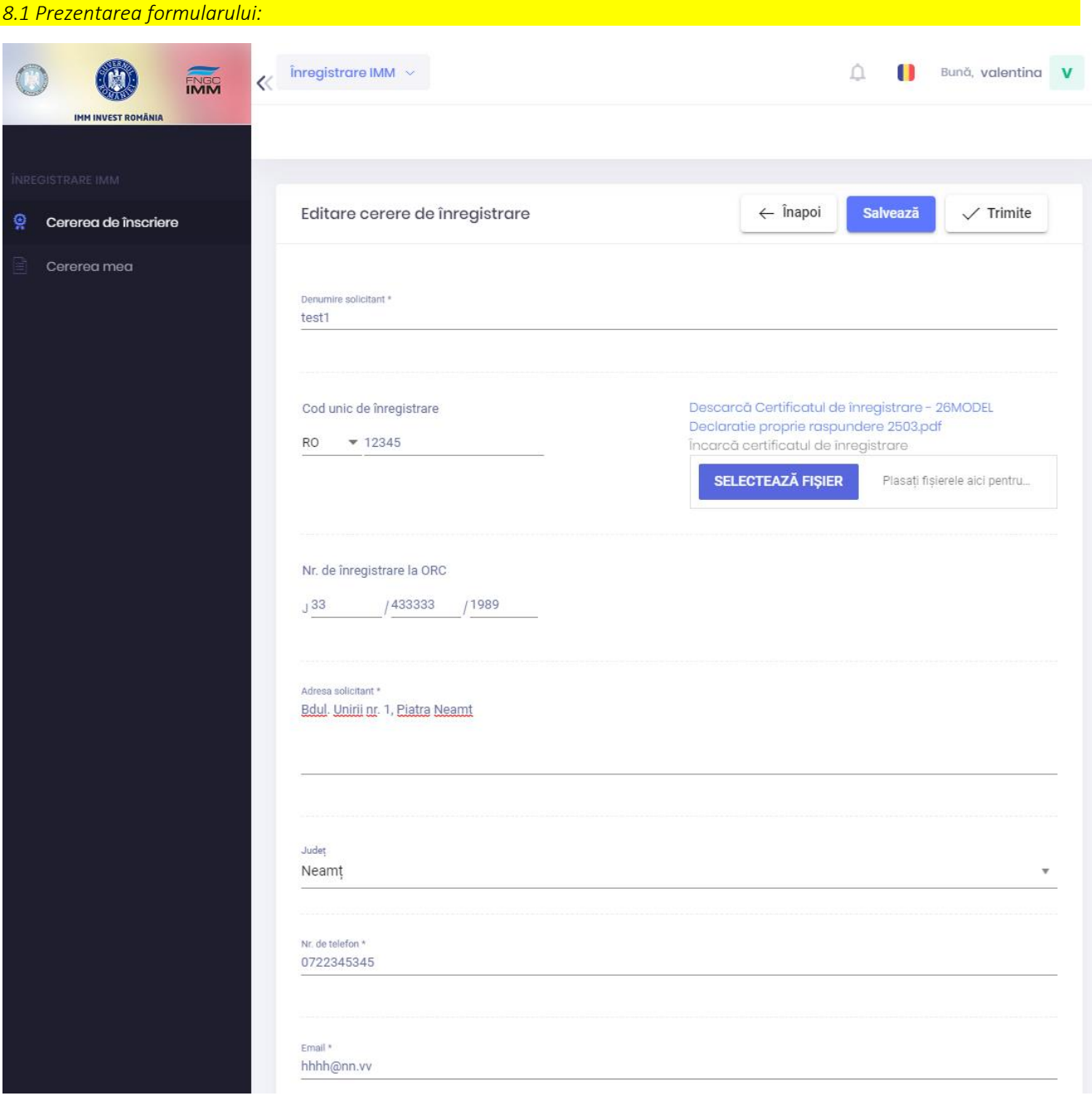

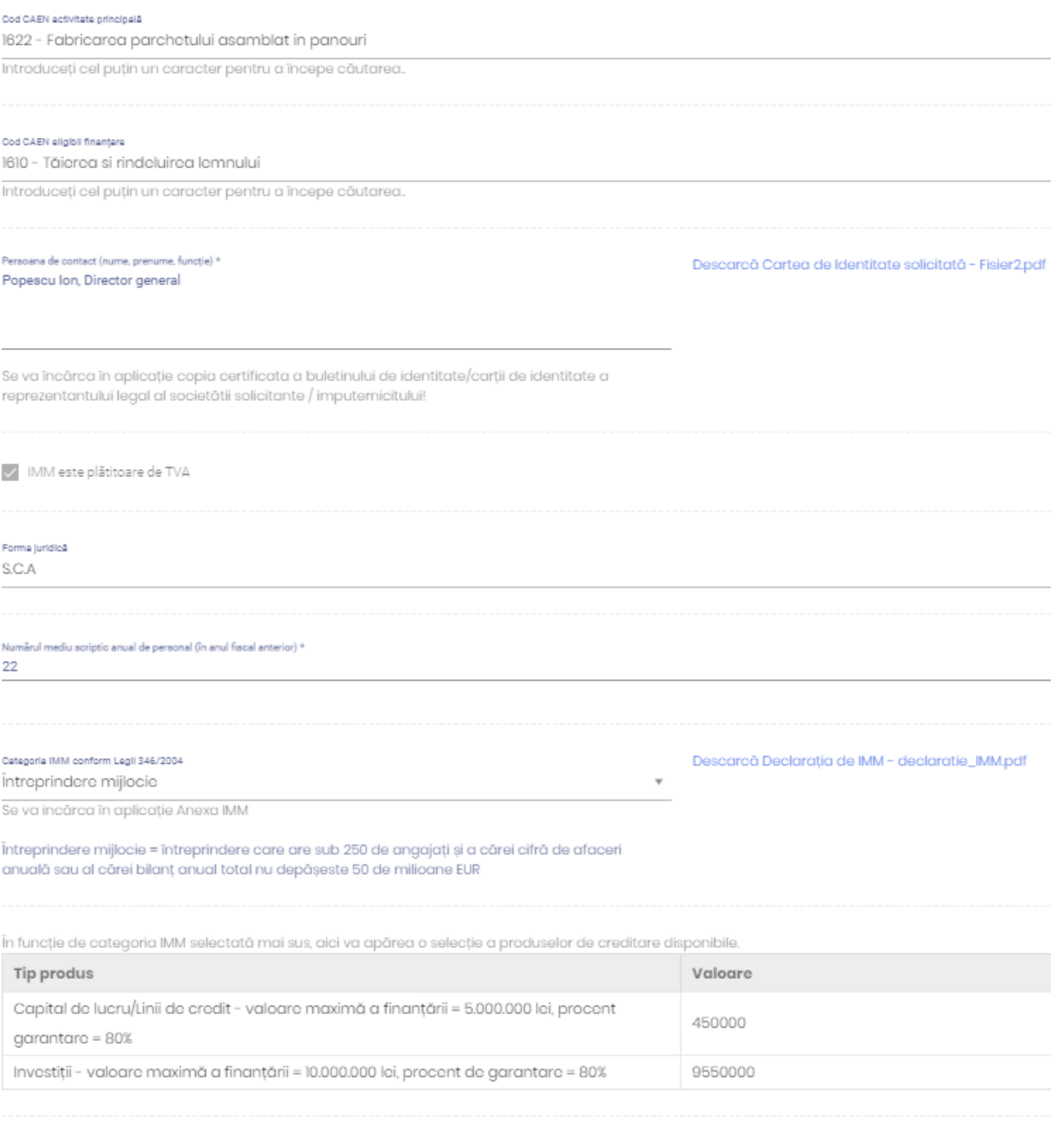

#### Alege banca finanțatoare

CEC BANK

#### Declar pe propria răspundere că:

- .<br>Thtreprinderea nu se află în litigiu, în calitate de părăt, cu Ministerul Finanțelor Publice și/sau instituția de credit parteneră;
- întreprinderea nu figurează cu credite restante, inclusiv pentru finanțările tip leasing, în ultimele 6 luni anterioare datei de 31 decembrie 2019 sau dacă înregistrează restanțe, acestea sunt<br>încadrate în categoriile A,
- . Intreprinderea nu se află în interdicție de a emite cecuri la data de 31 decembrie 2019 și nu figurează cu incidente majore cu bilete la ordin în ultimele 6 luni anterioare datei de 31 decembrie 2019 în baza de date a Centralej Incidentelor de Plăti, denumită în continuare CIP:
- · împotriva întreprinderii nu s-a deschis procedura insolvenței, în temeiul legilor aplicabile;
- . întreprinderea va prezenta instituției de credit garanții colaterale, care, împreună cu garanția de stat și ipoteca legală imobiliară și/sau mobiliară asupra activelor finanțate din credit în cazul creditelor de investitii, acoperă în proportie de cel putin 100% valoarea finantării: · intreprinderea
- nu înregistrează obligații fiscale restante și alte creanțe bugetare administrate de organul fiscal central, definit potrivit art. 1 pct. 31 din Legea nr. 207/2015 privind Codul de procedură fiscală, cu modificările si completările ulterioare
	-
- înregistrează obligații fiscale restante și alte creanțe bugetare administrate de organul fiscal central, definit potrivit art. 1 pct. 31 din Legea nr. 207/2015 privind Codul de procedură fiscală, cu modificările si completările ulterioare si mă oblig să le achit din creditul/linia de credit pentru capitalul de lucru acordată în cadrul schemei de ajutor.
- . Intreprinderea se angajează sa utilizeze sumele din creditul/linia de credit pentru finantarea capitalului de lucru, respectiv creditul de investiții, acordate cu respectarea conditillor programului, numai pentru finanțarea capitalului de lucru/investițiilor, neputand fi utilizate pentru refinanțarea altor credite în derulare ale beneficiarului programului sau pentru implementarea proiectelor finantate din ajutoare de stat /fonduri europene,
- . Impotriva intreprinderii nu au fost emise decizii de recuperare a unui ajutor de stat sau în cazul în care asemenea decizii au fost emise, acestea au fost executate, conform prevederilor legale în vigoare.
- . întreprinderea nu a solicitat alte tipuri de ajutor de stat pentru aceleasi costuri eligibile.
- Thtreprinderea nu se afla in dificultate, in sensul prevederilor articolului 2 punctul 18 din Regulamentul (UE) nr. 85/2014 al Comisiei din 17 iunie 2014 de declarare a anumitor categorii de ajutoare compatibile cu piața internă în aplicarea articolelor 107 și 108 din tratat, la data de 31.12.2019 indiferent sau nu dar s-au confruntat cu dificultăți sau au intrat în dificultate ulterior, din cauza pandemiei de COVID-19.
- . Intreprinderea depune un document scris prin care se angajează să nu disponibilizeze personalul existent de la data intrării în vigoare a OUG 42/2020, pănă la 31122020.
- DA, declar că îndeplinesc toate condițiile de mai sus → NU îndeplinesc cel puțin una din condițiile de mai sus

#### 8.2 Campurile formularului

Denumire solicitant - camp text obligatoriu, completati cu numele societatii comerciale in numele careia faceti cererea

Denumire solicitant \* Exemplu SRL

Cod unic de inregistrare - camp obligatoriu, completati sectiunea RO daca este cazul si codul numeric unic de inregistrare (camp numeric): RO ###########

Cod unic de înregistrare

 $-1234677777$ 

Nr. De inregistrare la ORC - camp obligatoriu, formatul de completare este: J (F sau C) nn/mmmmmm/aaaa unde "nn" este codul judetului, "mmmmmm" este o valoare numerica de maxim 6 cifre si "aaaa" este un an valid in intervalul 1989an curent

Nr. de înregistrare la ORC

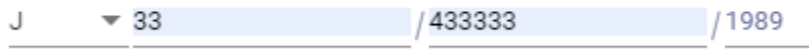

Adresa solicitant - camp text obligatoriu, completati adresa intreprinderii

Judet - camp obligatoriu, selectie din lista judetelor, este corelat cu Nr. De inregistrare ORC

Judet

Suceava

Nr. De telefon - camp obligatoriu, numeric, format predefinit

Nr. de telefon \* +40756222222

Email – camp text obligatoriu, cu format predefinit adresa email

Email \* exemplu@exemplu.ro

Cod CAEN activitate principala – lista CAEN, selectie unica, introduceti cel putin un caracter pentru a initia cautarea in lista

Cod CAEN activitate principală 0113 - Cultivarea legumelor si a pepenilor, a rădăcinoaselor si tuberculilor

Introduceți cel puțin un caracter pentru a începe căutarea.

Cod CAEN eligibil Finantare – lista CAEN, selectie unica, introduceti cel putin un caracter pentru a initia cautarea in lista

Cod CAEN eligibil finantare

0116 - Cultivarea plantelor pentru fibre textile

Introduceți cel puțin un caracter pentru a începe căutarea.

### Din lista generala de coduri sunt excluse de la finantare urmatoarele:

920 - Activităţi de jocuri de noroc şi pariuri

110 - Fabricarea băuturilor (cu excepţia clasei 1107 - Producţia de băuturi răcoritoare nealcoolice; producţia de ape minerale şi alte ape îmbuteliate)

1200 - Fabricarea produselor din tutun;

2540 - Fabricarea armamentului şi muniţiei;

2051 - Fabricarea explozivilor;

4635 - Comerţ cu ridicata al produselor din tutun;

- 4726 Comerţ cu amănuntul al produselor din tutun, în magazine specializate;
- 801 Activităţi de protecţie şi gardă;
- 802 Activități de servicii privind sistemele de securizare;
- 803 Activităţi de investigaţii.

Persona de contact (nume, prenume, functie) – camp text obligatoriu, completati cu nume, prenume si functie, se pot adauga si alte detalii (de ex. date de contact)

Persoana de contact (nume, prenume, funcție) \* Popescu Ion, Director general

IMM este platitoare de TVA – camp optional, bifati daca IMM este platitoare de TVA

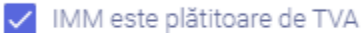

Forma juridica – camp obligatoriu, selectati forma de organizare juridica a intreprinderii

Forma juridică

S.C.A

Numarul mediu scriptic anual de personal (in anul fiscal anterior) – camp obligatoriu, numeric, completati numarul mediu scriptic anual de personal in anul fiscal anterior

Numărul mediu scriptic anual de personal (în anul fiscal anterior) \* 100

Categoria IMM conform Legii 346/2004 – camp obligatoriu, alegeti dintre cele 3 optiuni: Intreprindere mica, Intreprindere mijlocie, Microintreprindere

Categoria IMM conform Legii 346/2004

Întreprindere mijlocie

Se va incărca în aplicație Anexa IMM

întreprindere mijlocie = întreprindere care are sub 250 de angajați și a cărei cifră de afaceri anuală sau al cărei bilanț anual total nu depășeste 50 de milioane EUR

Categoria IMM conform Legii 346/2004

Întreprindere mică

Se va incărca în aplicatie Anexa IMM

Întreprindere mică = întreprindere care are sub 50 de angajați și a cărei cifră de afaceri anuală sau al cărei bilanț anual total nu depășeste 10 milioane EUR

# Categoria IMM conform Legii 346/2004

Microînteprindere

Se va incărca în aplicație Anexa IMM

Microintreprindere = întreprindere care are sub 10 angajați și a cărei cifră de afaceri anuală sau al cărei bilanț anual total nu depășeste 2 milioane EUR

În funcție de categoria IMM selectată mai sus, aici va apărea o selecție a produselor de creditare disponibile.

## Pentru Microintreprindere:

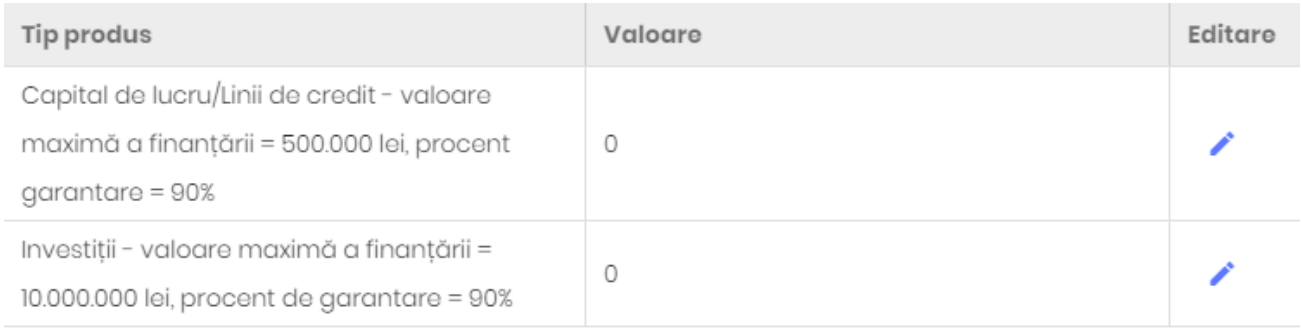

## Pentru Intreprindere mica:

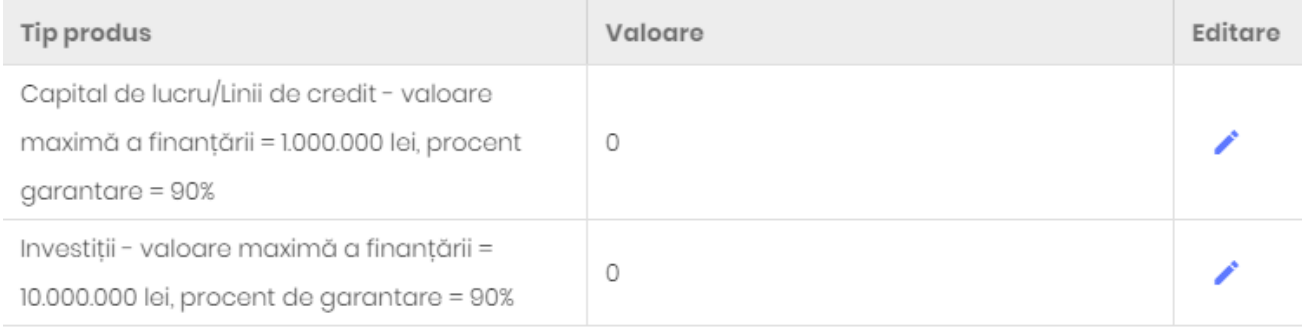

## Pentru Intreprindere mijlocie:

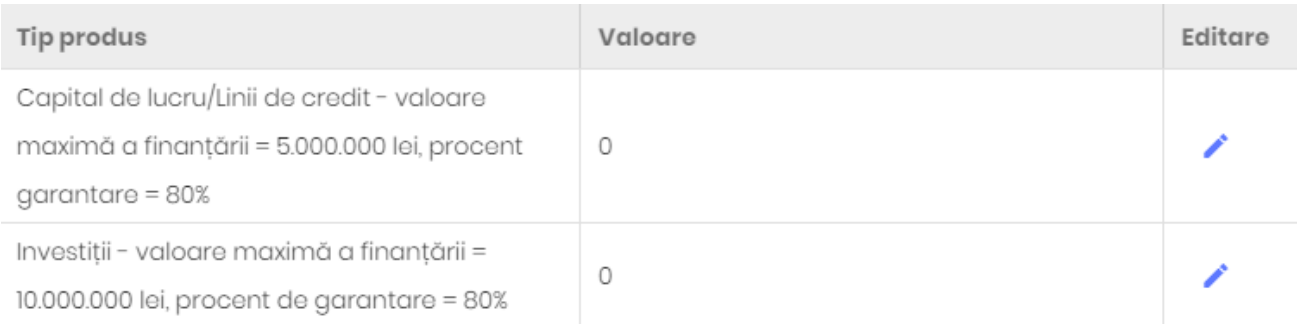

 $\overline{\mathbf{v}}$ 

Pentru introducere Valoare credit se apasa pe Editare. Apare o fereastra de dialog in care se introduce o suma mai mica sau egala cu maximul sumei indicata in descrierea primului Tip produs :

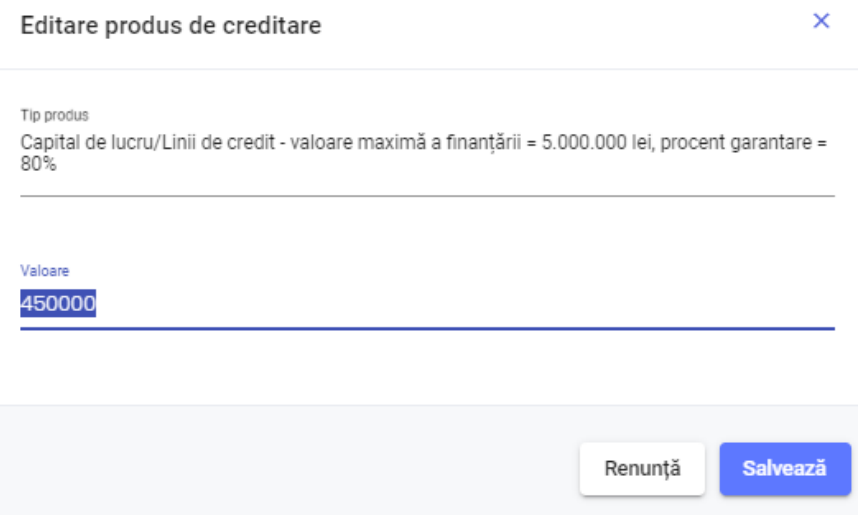

Se Salveaza. Se apasa Edit si se introduce valoarea pentru urmatorul Tip produs. Suma celor doua valori nu poate depasi maximul de 10 000 000 lei :

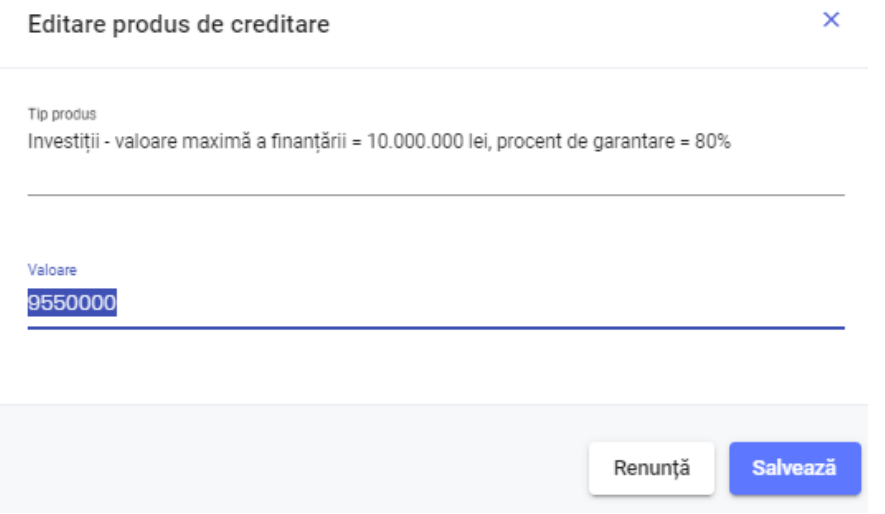

Dupa Salvare a rezultat un total de 10 000 000 lei, valoarea maximala a finantarii pentru o intreprindere mijlocie:

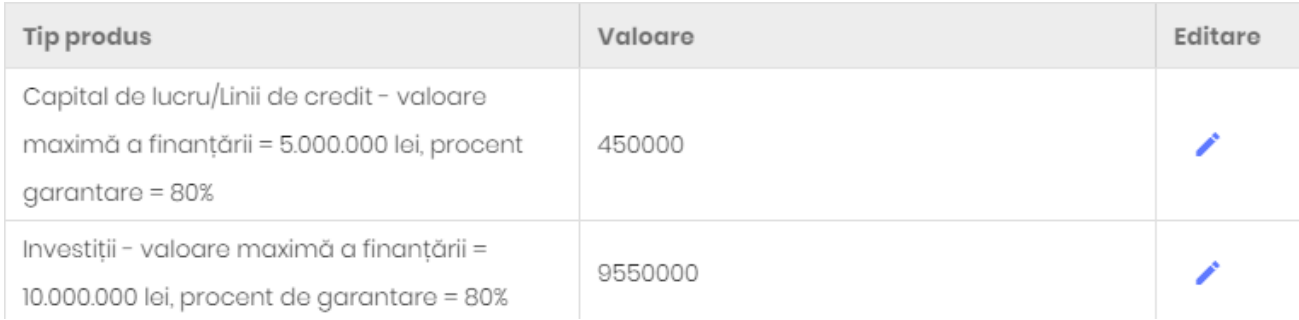

## Alege banca finantatoare - camp obligatoriu, alegeti finantatorul din lista partenerilor inscrisi in program

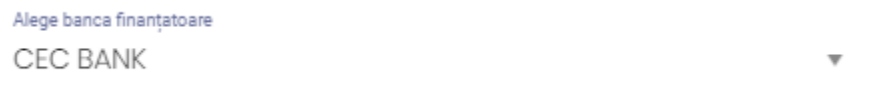

Sectiunea declaratiei pe proprie raspundere - Cititi cu atentie toate prevederile declaratiei si alegeti DA sau NU Declar pe propria răspundere că:

- · întreprinderea nu se află în litigiu, în calitate de pârât, cu Ministerul Finanțelor Publice și/sau instituția de credit parteneră:
- · întreprinderea nu figurează cu credite restante, inclusiv pentru finanțările tip leasing, în ultimele 6 luni anterioare datei de 31 decembrie 2019 sau dacă înregistrează restanțe, acestea sunt încadrate în categoriile A, B, C în baza de date a Centralei Riscului de Credit, denumit în continuare C.R.C.:
- · întreprinderea nu se află în interdicție de a emite cecuri la data de 31 decembrie 2019 și nu figurează cu incidente majore cu bilete la ordin în ultimele 6 luni anterioare datei de 31 decembrie 2019 în baza de date a Centralei Incidentelor de Plăți, denumită în continuare C.I.P;
- · împotriva întreprinderii nu s-a deschis procedura insolvenței, în temeiul legilor aplicabile;
- · întreprinderea va prezenta instituției de credit garanții colaterale, care, împreună cu garanția de stat și ipoteca legală imobiliară și/sau mobiliară asupra activelor finanțate din credit în cazul creditelor de investiții, acoperă în proporție de cel puțin 100% valoarea finanțării;
- · întreprinderea

sau

- nu înregistrează obligații fiscale restante și alte creanțe bugetare administrate de organul fiscal central, definit potrivit art. 1 pct. 31 din Legea nr. 207/2015 privind Codul de procedură fiscală, cu modificările și completările ulterioare

- înregistrează obligații fiscale restante și alte creanțe bugetare administrate de organul fiscal central, definit potrivit art. 1 pct. 31 din Legea nr. 207/2015 privind Codul de procedură fiscală, cu modificările și completările ulterioare și mă oblig să le achit din creditul/linia de credit pentru capitalul de lucru acordată în cadrul schemei de aiutor.

- · întreprinderea se angajează sa utilizeze sumele din creditul/linia de credit pentru finantarea capitalului de lucru, respectiv creditul de investitii, acordate cu respectarea conditiilor programului, numai pentru finantarea capitalului de lucru/investițiilor, neputand fi utilizate pentru refinanțarea altor credite în derulare ale beneficiarului programului sau pentru implementarea proiectelor finantate din giutogre de stat /fonduri europene.
- · împotriva întreprinderii nu au fost emise decizii de recuperare a unui ajutor de stat sau în cazul în care asemenea decizii au fost emise, acestea au fost executate, conform prevederilor legale în vigoare,
- · întreprinderea nu a solicitat alte tipuri de ajutor de stat pentru aceleași costuri eligibile.
- · întreprinderea nu se afla in dificultate, în sensul prevederilor articolului 2 punctul 18 din Regulamentul (UE) nr. 651/2014 al Comisiei din 17 iunie 2014 de declarare a anumitor categorii de ajutoare compatibile cu piața internă în aplicarea articolelor 107 si 108 din tratat, la data de 31.12.2019 indiferent sau nu dar s-au confruntat cu dificultăti sau au intrat în dificultate ulterior, din cauza pandemiei de COVID-19.
- întreprinderea depune un document scris prin care se angajează să nu disponibilizeze personalul existent de la data intrării în vigoare a OUG 42/2020, până la 31.12.2020.

○ DA, declar că îndeplinesc toate condițiile de mai sus (■ NU îndeplinesc cel puțin una din condițiile de mai sus

Puteti efectua salvari intermediare prin apasarea butonului din dreapta sus, Salveaza.

*8.3 Atasarea documentelor*

## Certificatul de inregistrare fiscala scanat in format .pdf sau imagine

Încarcă certificatul de înregistrare în format .pdf sau imagine (.jpeg, .png, .gif, etc)

**SELECTEAZĂ FIȘIER** Plasați fișierele aici pentru încărcare...

Dupa incarcare va apare mesajul Atasat cu succes, numele si dimensiunea fisierierului. Puteti incarca un nou fisier care il inlocuieste pe cel vechi sau il puteti sterge cu "x" pe cel atasat.

Încarcă certificatul de înregistrare în format .pdf sau imagine (.jpeg, .png, .gif, etc)

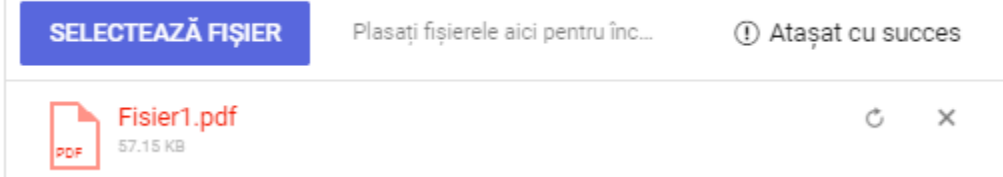

## Cartea de identitate a solicitantului scanata in format .pdf sau imagine

Atașează Cartea de Identitate solicitată în format pdf sau imagine (jpeg, png, gif, etc)

**SELECTEAZĂ FIȘIER** 

Plasați fișierele aici pentru încărcare...

### Dupa incarcare:

Atașează Cartea de Identitate solicitată în format pdf sau imagine (.jpeg, .png, .gif, etc)

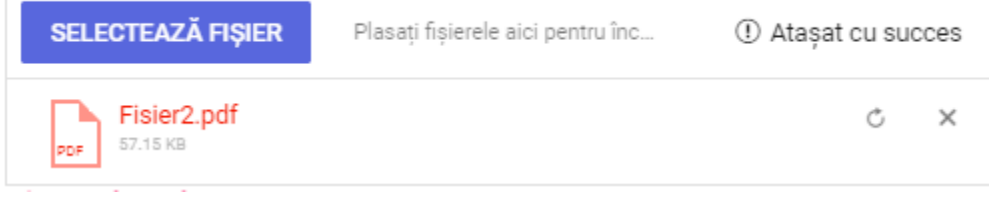

Declaratia IMM cu anexa formularului intreprinderilor legate (daca este cazul) – descarcati documentul, completati-l si semnati-l, apoi atasati-l in format .pdf

Încarcă Declaratia de IMM în format .pdf

**SELECTEAZĂ FIȘIER** Plasați fișierele aici pentru încărcare...

Dupa incarcare:

Încarcă Declaratia de IMM în format .pdf

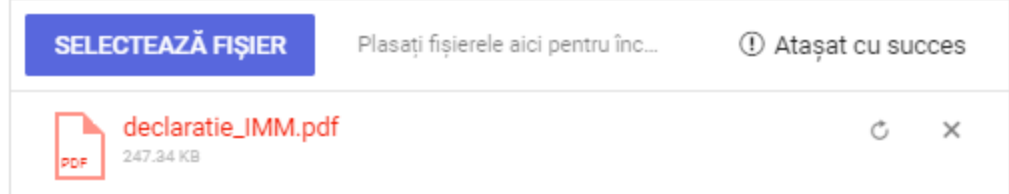

Dupa finalizarea completarii tuturor campurilor apasati butonul Trimite din partea dreapta sus a ecranului.

Cererea isi va schimba starea din In Completare in Trimis.

## 9. Mesajul de confirmare

Dupa completarea si Trimiterea cererii veti primi un email "Confirmare înscriere IMMINVEST România" cu informatii despre cererea completata si confirmarea inregistrarii acesteia:

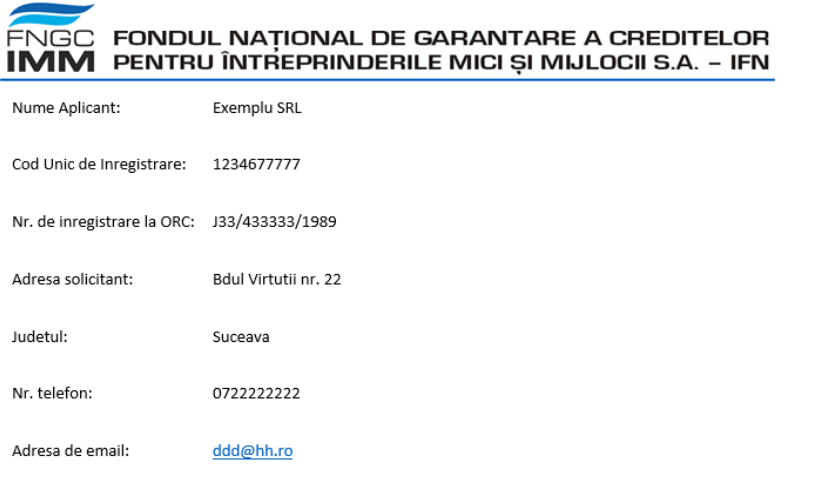

Prin prezenta va aducem la cunostinta faptul ca Exemplu SRL a fost inregistrata in cadrul Programului de susținerea a întreprinderi Mici și Mijlocii - IMM INVEST ROMÂNIA cu numarul de inregistrare on-line RUE: 11 din data de 16-04-2020 00:33:59.

Solicitarea dumneavoastră va fi analizată în maxim 24 ore. În cazul aprobării, solicitarea va fi transmisă băncii selectate de dumneavoastră.

Mult succes in activitate!

Str. Ștefan Iulian, nr. 38, Sector 1 - București Tel: 021 310 1937, 021 310 1874 Fax: 021 310 1857 e-mail: info@fngcimm.ro website: www.fngcimm.ro

CUI: 14367083 CS: 931.292.300 lei Nr. registru ANSPDCP: 7962 RS-PJR-41-110030/03.11.2008 RG-PJR-41-110174/03.11.2008 Din contul de utilizator, veti putea vizualiza cererea:

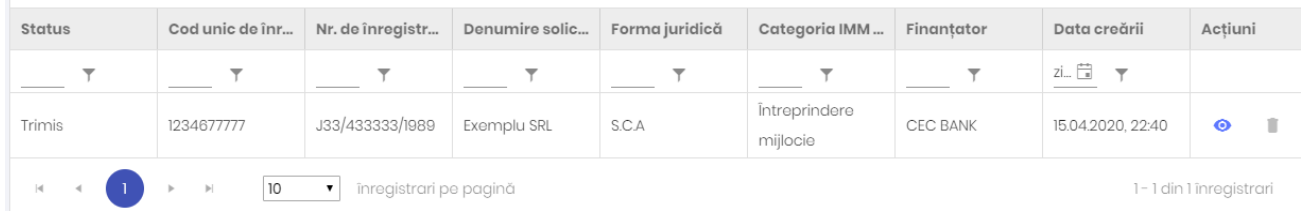

10. Cererea va fi analizata de catre operatorii FNGCIMM SA IFN, acestia putand solicita clarificari prin intermediul aplicatiei.

Dupa aprobarea cererii, FNGCIMM SA IFN va emite acordul si va notifica finantatorul pentru care a optat solicitantul.

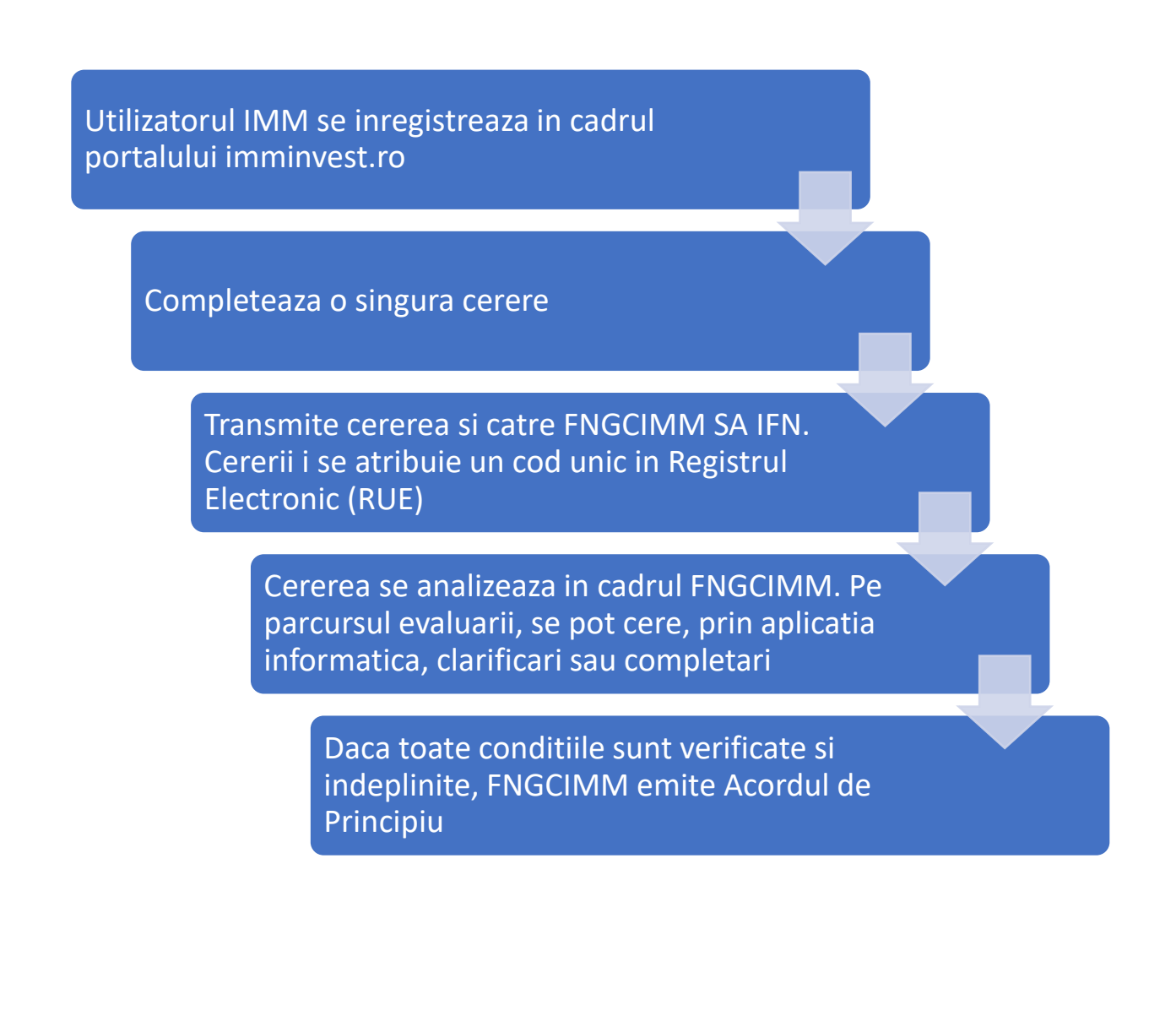